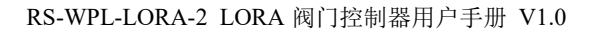

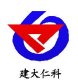

# **RS-WPL-LORA-2 LORA** 阀门控制器 用户手册

文档版本: V1.0

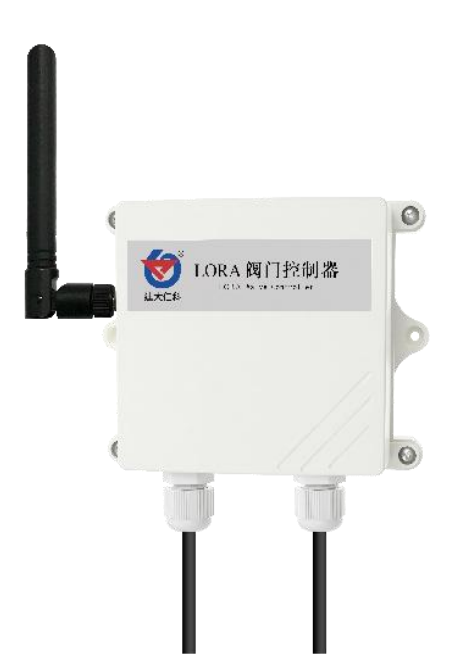

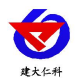

#### 目录

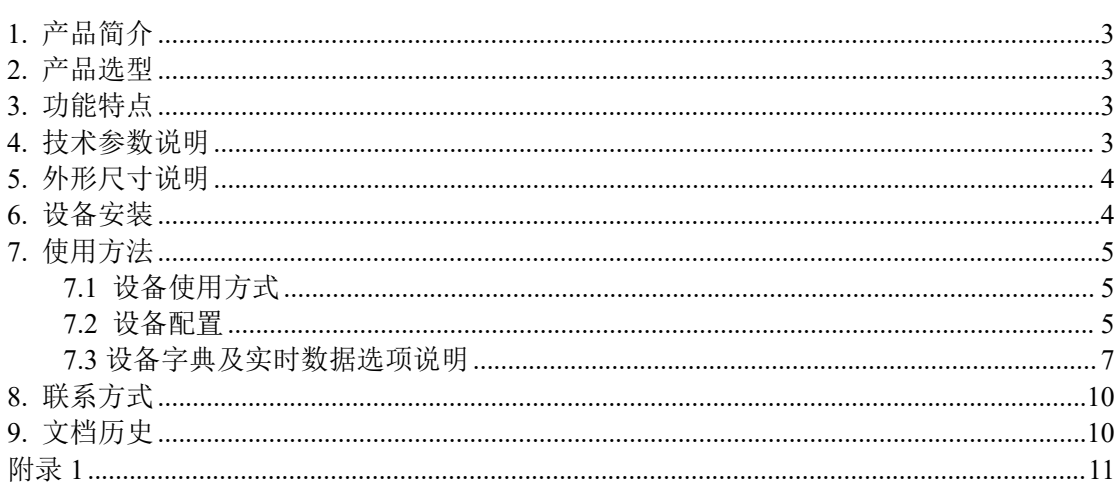

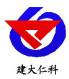

## <span id="page-2-0"></span>**1.** 产品简介

RS-WPL-LORA-2 是一款无源继电器输出的控制器。产品使用远距离,低功耗的 LoRa 扩频通信技术,搭配我公司独有的 LoRa 无线通信协议,通信上既避免了信号传输过程中 终端节点之间的相互干扰,又避免了传统无线设备通信传输距离过短、穿透性不足的问 题。外壳采用 IP65 防护等级,可满足室外场合使用。

LORA 阀门控制器与我公司 LORA 网关搭配可实现基于平台的远程手动开关, 定时开 启关闭,实现关联采集设备进行自动控制。实现智慧联动。

在工程实施中避免了大工作量的通讯线缆、管线、供电线路的铺设,用户也可根据现 场实际使用情况,方便的调整安装位置。

<span id="page-2-1"></span>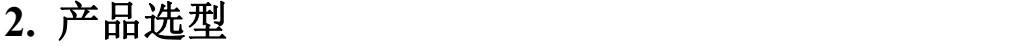

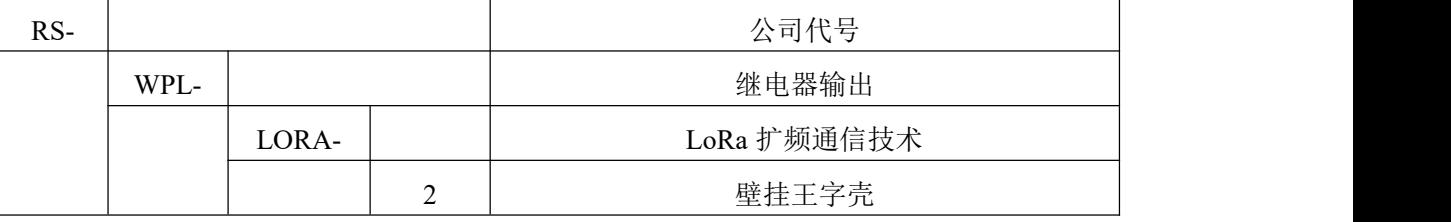

# <span id="page-2-2"></span>**3.** 功能特点

■ 与我公司网关搭配可实现 2s 内完成控制。

- 采用基于扩频技术的远距离无线传输技术(LoRa), 现场施工免布线。
- 通信距离最远可达视距 3000 米。
- 10~30V 宽压供电。
- 搭配网关可实现基于我公司平台的远程手动开关,自动,定时等模式的设定。
- 对自身的电量、信号、实时数据通过 LoRa 无线通信方式上传。
- 可通过手机配置软件"碰一碰 NFC 配置"进行配置、读取控制器实时数据,继电器开 关测试等,方便快捷。
- IP65 防护等级,可干室外使用。

# <span id="page-2-3"></span>**4.** 技术参数说明

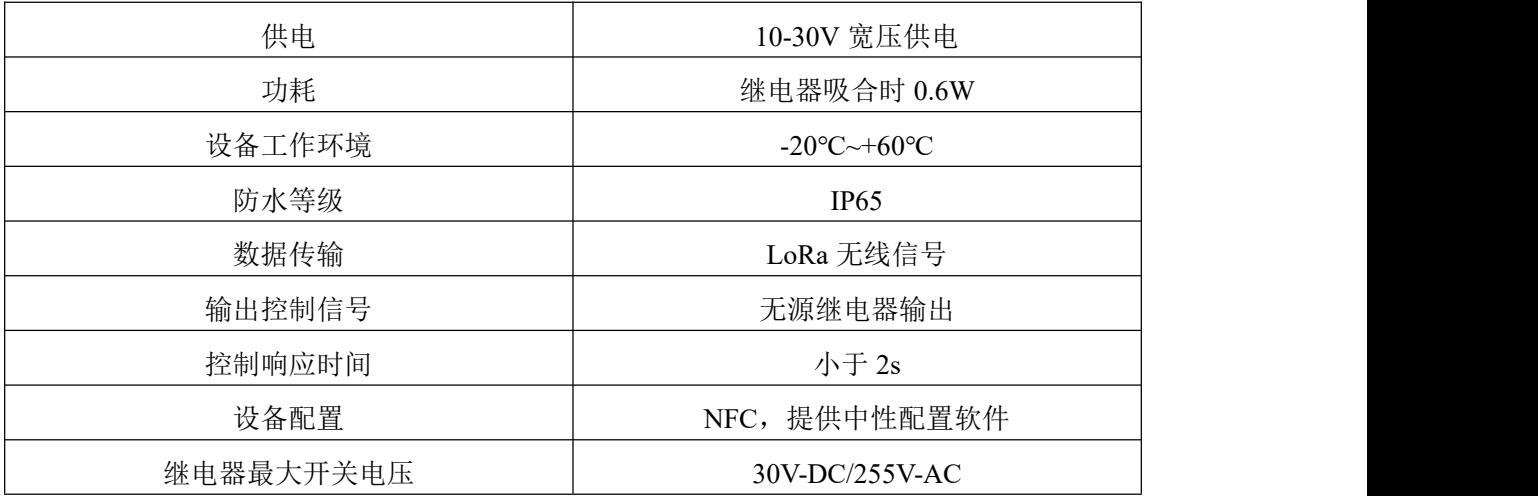

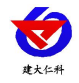

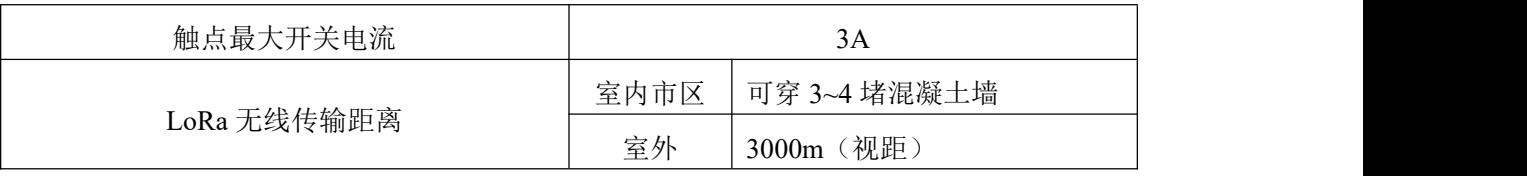

<span id="page-3-0"></span>**5.** 外形尺寸说明

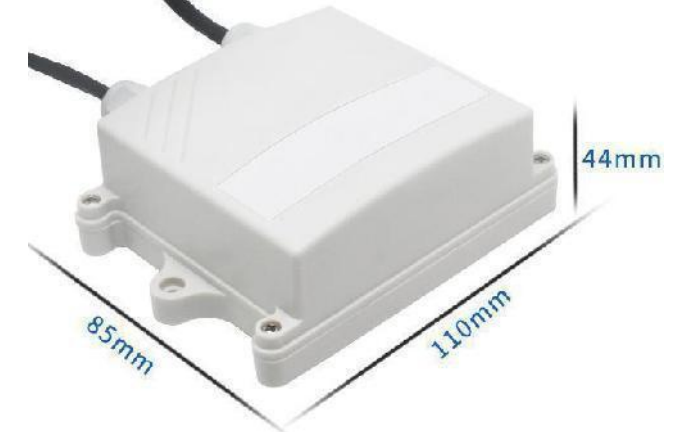

# <span id="page-3-1"></span>**6.** 设备安装

设备清单:

- 主设备 1 台
- 合格证、保修卡等
- 膨胀塞 2 个、自攻螺丝 2 个
- 12V 电源

安装方式: 1. 壁挂安装; 2. 阀门贴片安装, 阀门贴片型号: RS-FMTP-1; 3. 王字壳安装 挂扣安装,王字壳安装挂扣二代设计型号:RS-GK-2-2。

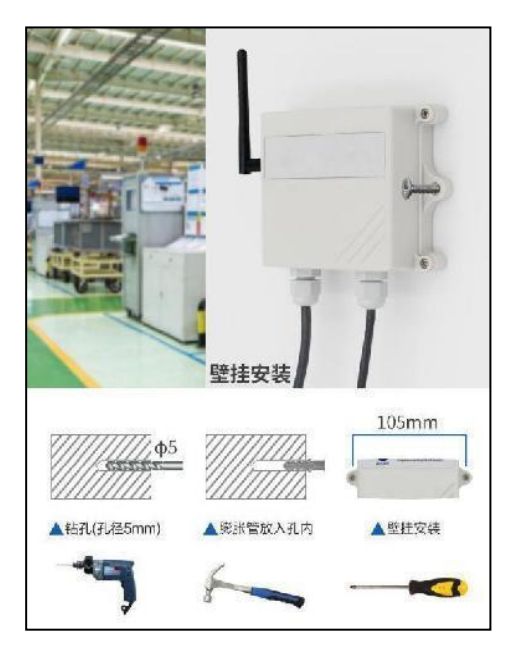

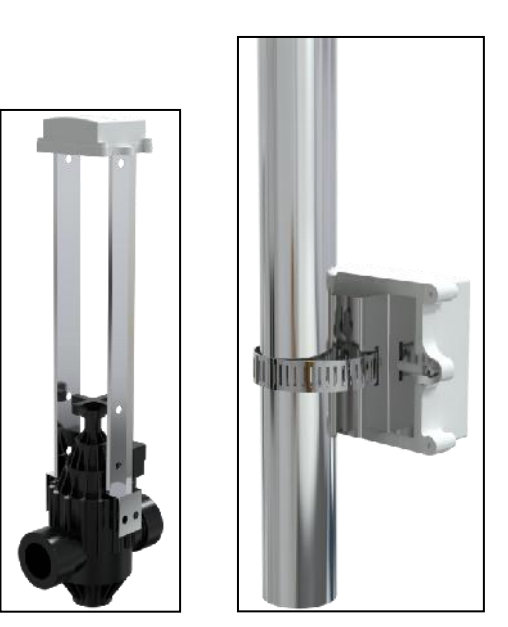

尽可能地放置在较高及周围较空旷的地方,建议离地 1 米以上;避免在传感器周围放 置金属物体,以免无线信号被屏蔽减弱;电子干扰会来源于以下多种物体,所以应该加以

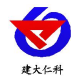

避免: 发电机、高电流设备、高压继电器、变压器等等;振动或打击也有可能成为干扰 源,所以设备安装时应尽可能静止。

请不要撕毁产品外壳上的标签,上面有产品的 ID 等重要信息。 请不要拆卸产品,由此造成的产品损坏我公司概不负责。

<span id="page-4-0"></span>两次控制间隔最好超过 10 秒

# **7.** 使用方法

## <span id="page-4-1"></span>**7.1** 设备使用方式

提前将我公司提供的天线拧到设备上。

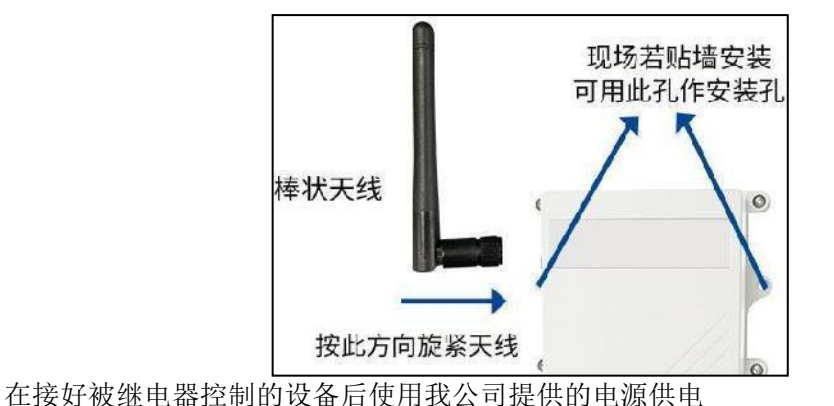

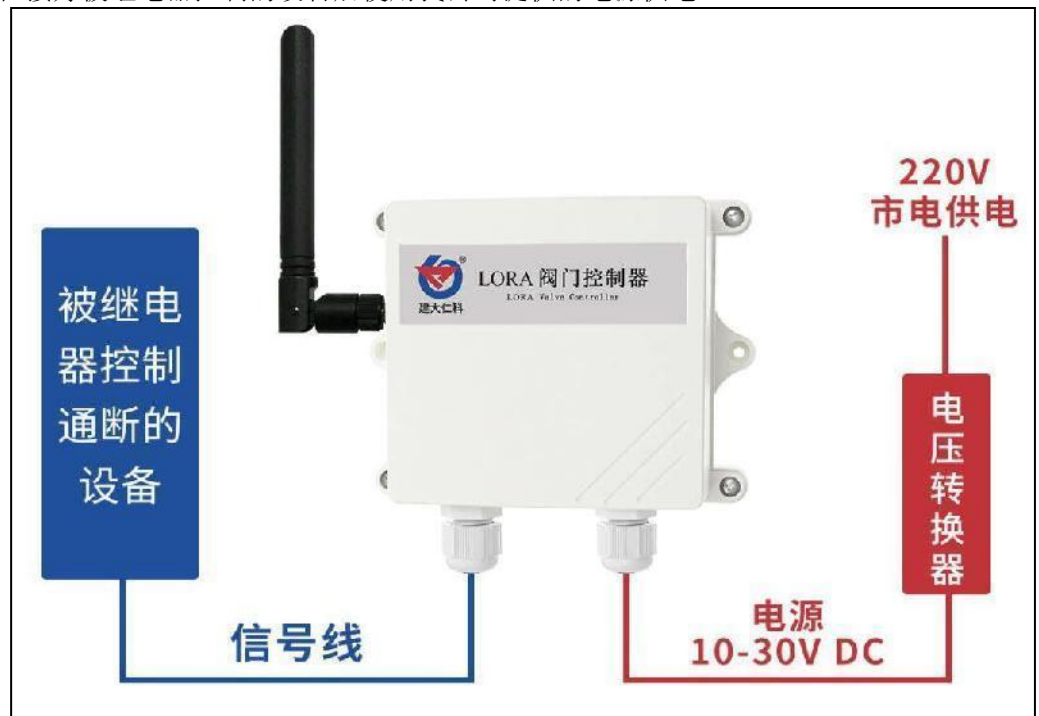

#### <span id="page-4-2"></span>**7.2** 设备配置

使用 QQ 扫描二维码(仅限安卓手机),点击普通下载,即可安装(或者可直接联系 我公司工作人员)。

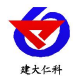

RS-WPL-LORA-2 LORA 阀门控制器用户手册 V1.0

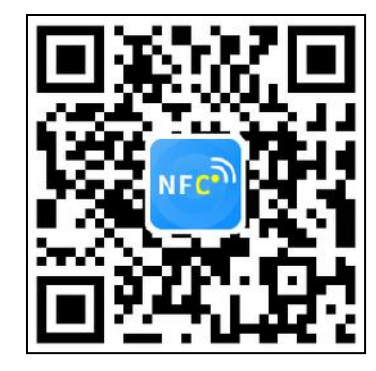

打开"NFC 设备配置",根据提示靠近设备。(设备的 NFC 感应区域在正向壳体正上 方)。

注意: 如果手机未开启 NFC 功能, 请先到设置中启用 NFC 功能。 如果手机不支持 NFC 功能,请使用具有 NFC 功能的手机进行配置。

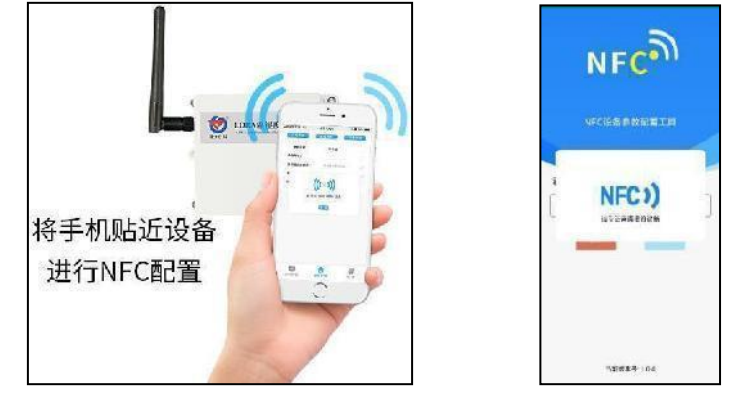

显示读取成功后,即可拿开手机,在输入框中输入密码(默认密码: 12345678),然后 点击确认。(下图 1)

点击"召唤字典",根据手机的提示靠近设备的 NFC 感应区域,等待读取成功后,

拿开手机, 即可在页面上显示字典(下图 2, 图 3) **BERG WHAN** -<br>様入配置 身大型型  $NFC<sup>o</sup>$ a anno Tenn  $\overline{a}$ **MAR**  $\overline{\boxdot}$ 地球轴径 ö -<br><br>在約秒数(第八回)<br>- $\Box$ **NEW, MEER** O. 请输入密码 <br>朝鮮語解析[編集]<br>CHZ  $\Box$ 12345678 MARINE AND LER ö  $\Box$ N対応法をまた認用子 **NHRANKERB**2  $\Box$ 能块通道1级结构所, p Ò  $0.10.4$ 囩 图 1 图 2 图 3

山东仁科测控技术有限公司 6 www.rkckth.com

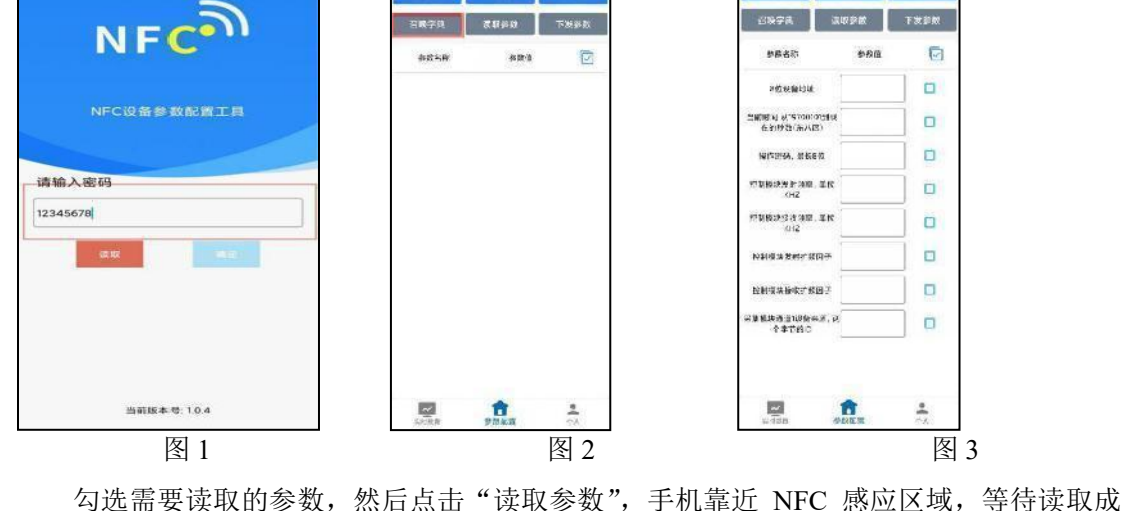

功,然后拿开手机。注:勾选的参数越多等待的时间越长。(图 4)

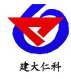

在文本框中输入需要修改的内容,然后勾选上需要下载的项目,点击"下载参数",手 机靠近 NFC 感应区域, 等待下发成功, 然后拿开手机。注: 勾选的参数越多等待的时间 越长,下发参数成功后等待 10s 后再进行其他操作。(图 5)

顶部导出配置,即将选中的配置参数导出 TXT 文档,导入配置将导出的配置的文档导

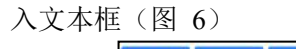

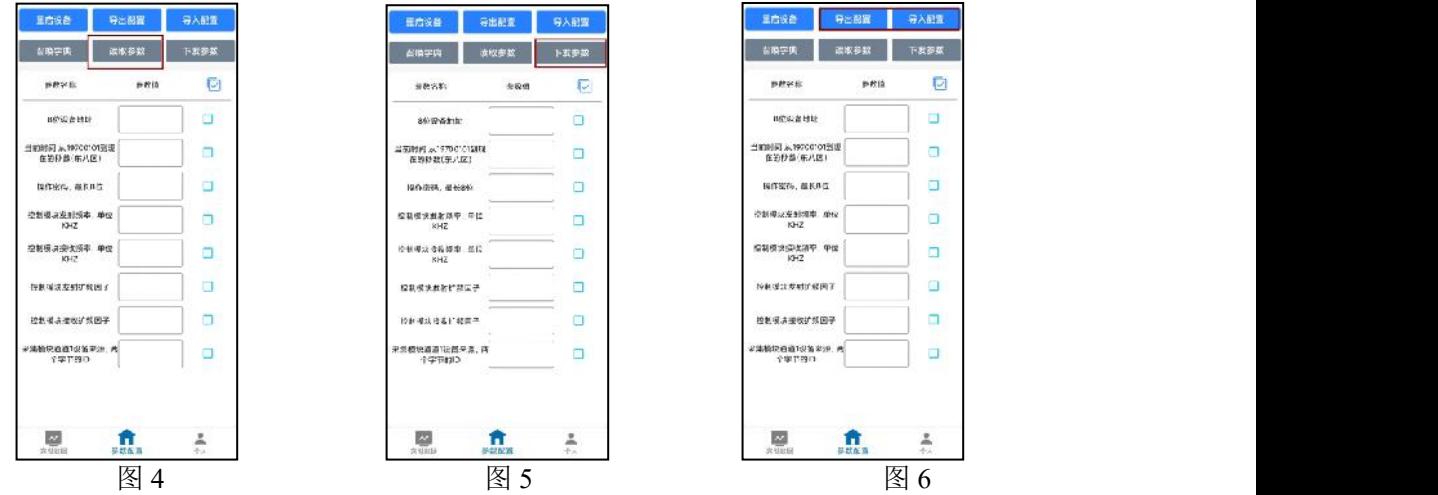

点击参数配置页面的"重启设备",根据提示即可重启当前设备。

点击下方实时数据后跳转到实时数据界面,点击读取实时数据按提示即可读取阀门的 实时数据, 控制器的电量及信号。(下图 7, 图 8)

点击下方个人,点击控制器测试可进行阀门的开关测试。为保证阀门开关正常执行应 确保每次间隔超过10秒(图 9)

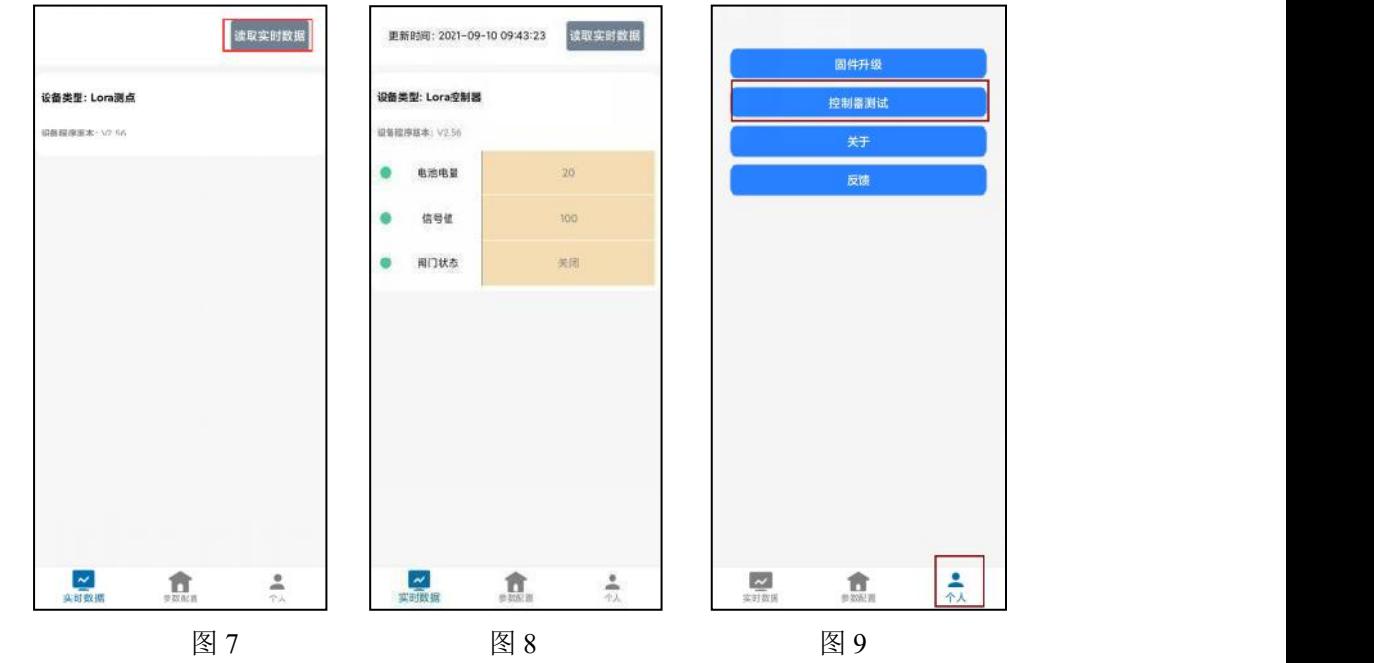

# <span id="page-6-0"></span>**7.3** 设备字典及实时数据选项说明

**8** 位设备地址:若与 LORA 网关通信对应 LORA 网关的设备地址。

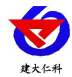

- 控制模块发射频率,单位 **kHz**:此处修改后,需点击 NFC 配置软件参数配置界面左上 角的"重启设备"按照提示对设备进行重启,默认 411500(若需要修改可查看附录 1, 收发频率推荐表)。注: 若与网关通信, 要与 LORA 网关的"控制模块接收频率" 填写内容保持一致。
- 控制模块接收频率,单位 kHz: 此处修改后,需点击 NFC 配置软件参数配置界面左上 角的"重启设备"按照提示对设备进行重启,默认 507500(若需要修改可查看附录 1 收发频率推荐表)。若与网关通信,要与 LORA 网关的"控制模块发射频率"填写内 容保持一致。
- 控制模块发射扩频因子:此处不可修改。
- 控制模块接收扩频因子:此处不可修改。
- 控制模块通道 1 设备来源: 4 字节 ID, 同一网关下, 默认值为 7901, 最后两位数不能 相同且只能填写 01,02, ……, 32。注: 若与 LORA 网关配对,要在网关的"控制模 块通道 n (1~32) 数据来源"填入此设备 4 字节 ID。

#### **7.4** 设备接入平台说明

设备可以通过 LoRa 无线通信的方式与我公司 LORA 网关连接,通过网关完成基于我 公司农业四情平台的实时数据的监测,远程手动开关,定时浇灌,联动灌溉。注:手动控 制时连续操作请间隔 10 秒

LORA 阀门控制器可搭配我公司 200 系列网关(RS-LG-200-\*)使用。可通过不同的网 关实现在平台或上位机上进行控制,关于 LORA 网关的使用请参照 LORA 网关的使用说 明。

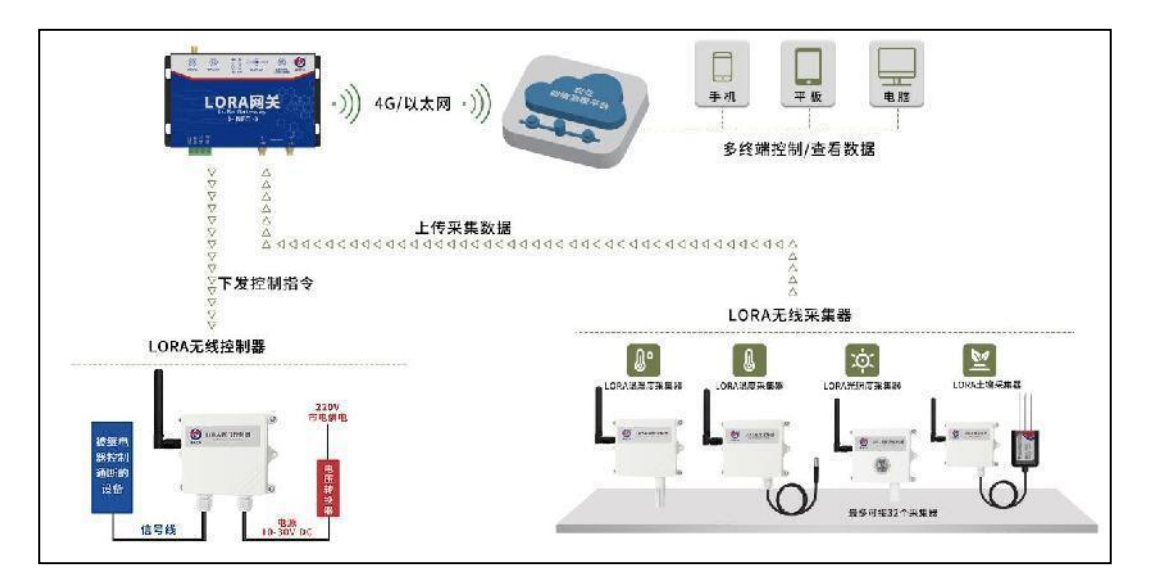

网络型 LORA 网关使用拓扑图

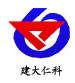

#### 手机端壤博士农业平台界面

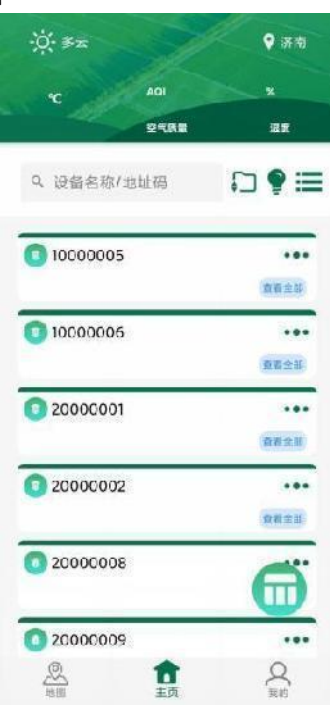

农业四情平台电脑端界面

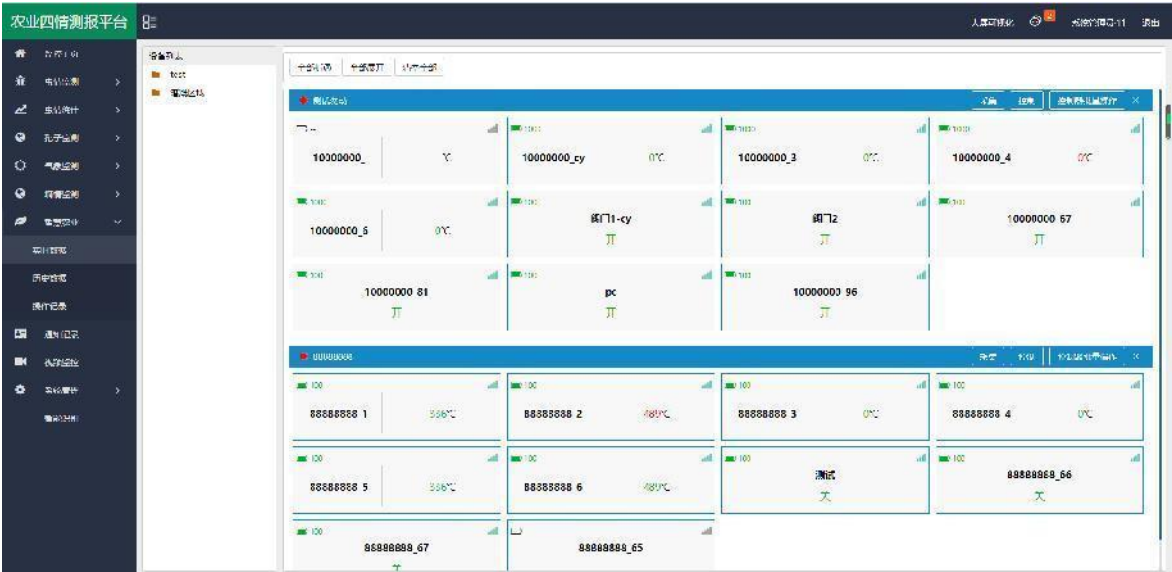

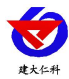

# <span id="page-9-0"></span>**8.** 联系方式

山东仁科测控技术有限公司

营销中心:山东省济南市高新区舜泰广场 8 号楼东座 10 楼整层

邮编:250101

- 电话:400-085-5807
- 传真:(86)0531-67805165
- 网址:[www.rkckth.com](http://www.jnrsmcu.com)
- 农业四情平台:[farm.0531yun.cn](http://farm.0531yun.cn/)

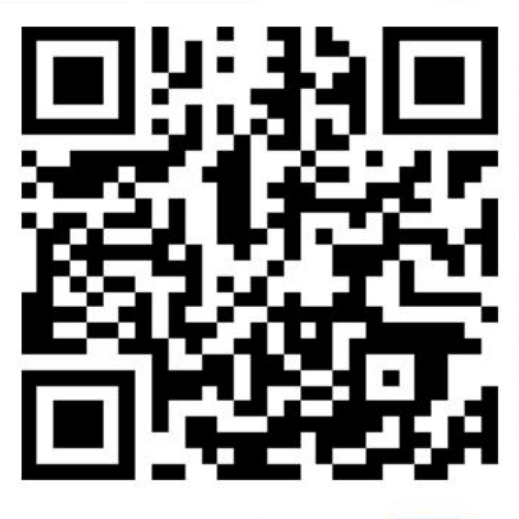

山东仁科测控技术有限公司 官网

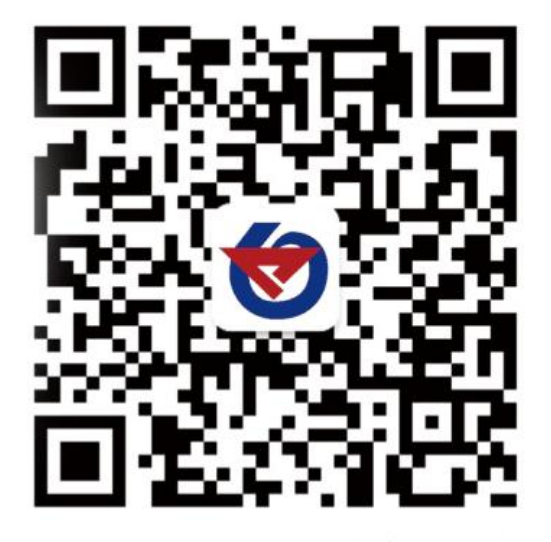

欢迎关注微信公众平台,智享便捷服务

# <span id="page-9-1"></span>**9.** 文档历史

V1.0 文档建立

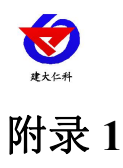

<span id="page-10-0"></span>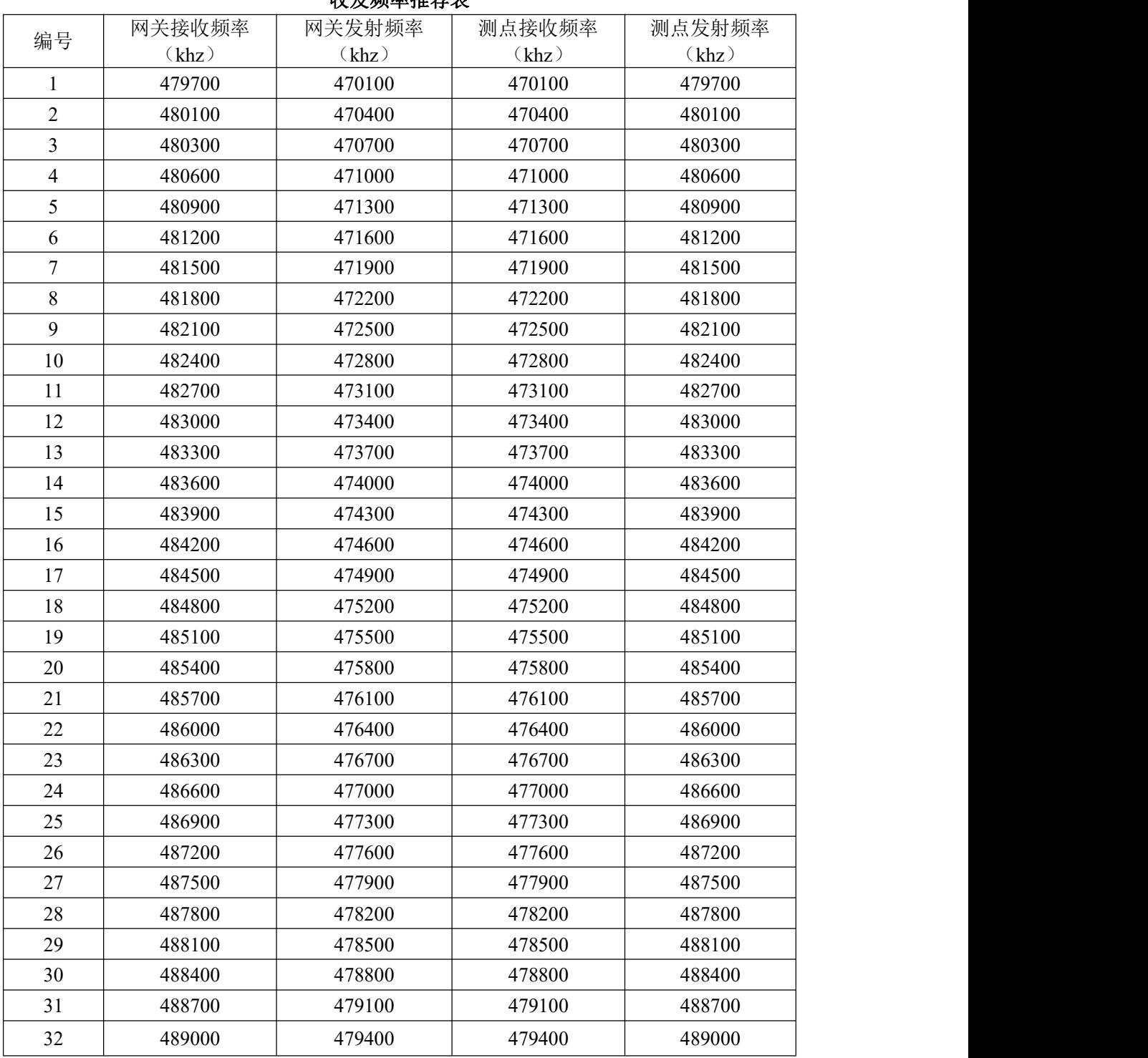

#### 收发频率推荐表

后续修改时建议按编号使用,方便我公司后续提供技术支持服务。若此处推荐组数不 够可联系我公司工作人员。

测点为采集器或控制器。采集器,控制器不可以选择同一组作为收发频率,即 RS-LG- 200-\*的网关需要使用两组(采集模块收发频率,控制模块收发频率)。